## 2024 Naviance Senior Exit Survey: STUDENT INSTRUCTION SHEET

This Survey is available in Naviance | Student ► Complete Survey by May 24 Completion of this survey is a requirement for all Northwest High School seniors. Allow at least 10 to 20 minutes.

NAVIANCE | STUDENT ONLINE SURVEY INSTRUCTIONS:

<u>Step I:</u> Sign into Naviance by clicking on the Google Apps icon on your Google homepage and then scroll down to select the Naviance widget.

Step 2: Click on the "initials icon About Me". Select "Surveys from Your School". Na

Step 3: Under "My Surveys", select the "2024 Naviance Senior Exit Survey"

<u>Step 4</u>: Take the survey. <u>Please note</u>: When updating college application status, <u>DO NOT</u> select *"Send final transcript"* in this survey. For college academic scholarships, select **\*Academic-Specific College Scholarship** as the scholarship name. All others, type in the scholarship name.

## <u>Step 5:</u> Submit Responses.

The survey can be accessed until May 24 to make changes and/or updates. Thank you for taking the time to complete our survey!

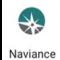